# **02. Accesibilidad web**

P9: Gestión de la calidad del software

- [Diagrama](#page-0-0)
- [1. Introducción y alta tarea en JIRA](#page-0-1)
- $\bullet$ [2. Realización del análisis de la accesibilidad de las pantallas](#page-0-2)
- [3. Elaboración del Informe de Revisión de la Accesibilidad \(IRA\)](#page-1-0)
- [4. Elaboración de la declaración de accesibilidad](#page-1-1)
- [5. Registro y publicación de resultados](#page-1-2)

#### <span id="page-0-0"></span>Diagrama

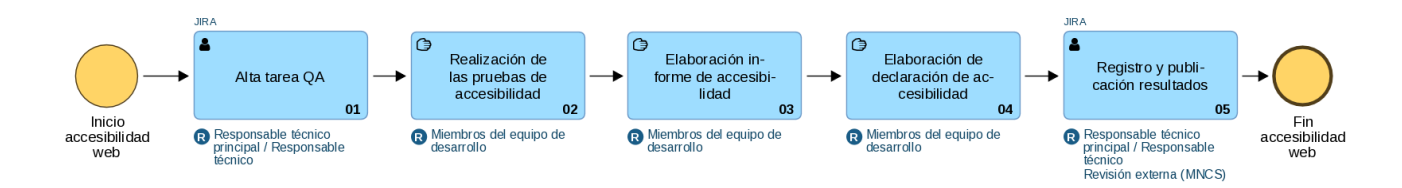

## <span id="page-0-1"></span>1. Introducción y alta tarea en JIRA

Las **[Tareas QA](https://confluence.um.es/confluence/pages/viewpage.action?pageId=510984266)** relacionadas con la accesibilidad engloban 3 tareas consecutivas (que deberán crearse como subtareas de la misma).

- 1. **[Análisis de la accesibilidad de las pantallas](https://confluence.um.es/confluence/pages/viewpage.action?pageId=209354805) :** Encargadas de analizar la accesibilidad de las pantallas que tiene la aplicación web, tanto de forma automática (herramientas) como manual (donde no lleguen las herramientas) y generar un informe por cada una de ellas.
- 2. **[Informe de Revisión de la Accesibilidad \(IRA\) de la aplicación:](https://confluence.um.es/confluence/pages/viewpage.action?pageId=210305039)** Cuya finalidad es al de rellenar el Informe de Revisión de la Accesibilidad (IRA) de la aplicación, usando la plantilla del OAW (Observatorio de Accesibilidad Web) que proporciona MNCS pre-rellena y los informes resultantes de las **[Análisis de la accesibilidad de las pantallas](https://confluence.um.es/confluence/pages/viewpage.action?pageId=209354805)** . Esta se tiene que abordar sólo cuando se tenga que hacer o revisar de manera completa el Informe de Revisión de la Accesibilidad (IRA) de la aplicación.
- 3. **[Declaración de Accesibilidad](https://confluence.um.es/confluence/pages/viewpage.action?pageId=209354808)** : finalmente, crear una página con la Declaración de Accesibilidad de la aplicación web, con el resultado del Informe de Revisión de la Accesibilidad (IRA) de la aplicación.

Estas tareas deben abordarse de manera secuencial ya que los resultados obtenidos en una son utilizados por la siguiente. En este punto el **Respon sable técnico principal** o los **responsables técnicos** del proyecto deberán crear **una sola [Tarea QA](https://confluence.um.es/confluence/pages/viewpage.action?pageId=510984266)** dentro de la Release en la que se está trabajando para englobar el trabajo general a realizar y una o varias **Subtarea Test** de ésta para registrar el trabajo de cada una de las tres tareas que se tienen que realizar.

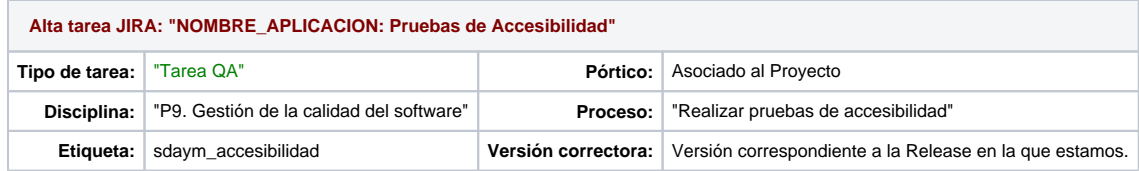

Una vez terminado el trabajo el **miembro del equipo de desarrollo** encargado de realizar la Tarea QA **cerrará dicha tarea**, y creará una **subtarea externa** que será una petición de servicio a **DJ-AT-MNCS**, para revisar y verificar el trabajo realizado. El contenido del Jira a crear es el siguiente:

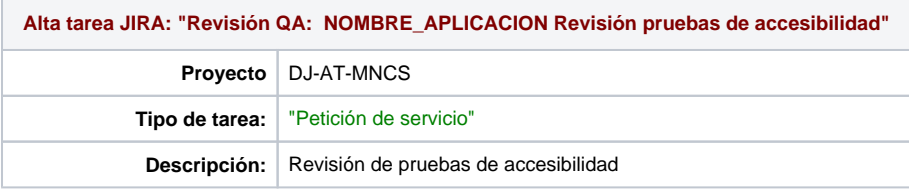

<span id="page-0-2"></span>2. Realización del análisis de la accesibilidad de las pantallas

Para cada una de las pantallas que se hayan creado y/o modificado en nuestra aplicación deberemos realizar los respectivos **[análisis de la](https://confluence.um.es/confluence/pages/viewpage.action?pageId=209354805)  [accesibilidad de las pantallas](https://confluence.um.es/confluence/pages/viewpage.action?pageId=209354805) .** Estas pruebas tendrán como resultado una serie de informes que usaremos en la siguiente etapa para **elaborar el Informe de Revisión de la Accesibilidad (IRA) de la aplicación** .

Estos informes, idealmente, se deben realizar **durante la implementación de cada pantalla** , de modo que tengamos terminados los respectivos **inf ormes de accesibilidad** conforme avanzamos en el desarrollo. Para ello, por cada prueba o conjunto de pruebas (a discreción del **Responsable del proyecto** ) se creará una o varias subtareas de la **[Tarea QA](https://confluence.um.es/confluence/pages/viewpage.action?pageId=510984266)** creada para tal fin en la pertinente Release.

Para aplicaciones nuevas, pantallas nuevas o modificación de una existente. Tras el análisis inicial y antes de seguir, deberemos subsanar ω todos aquellos problemas de accesibilidad que podamos. No se pasará a producción una aplicación con problemas de accesibilidad que sean solucionables por parte de los **m iembros del equipo de desarrollo.**

### <span id="page-1-0"></span>3. Elaboración del Informe de Revisión de la Accesibilidad (IRA)

El **[Informe de Revisión de la Accesibilidad \(IRA\)](https://confluence.um.es/confluence/pages/viewpage.action?pageId=210305039)** de la aplicación es el resultado de suma de los informes obtenidos en el **[análisis de la](https://confluence.um.es/confluence/pages/viewpage.action?pageId=209354805)  [accesibilidad de las pantallas](https://confluence.um.es/confluence/pages/viewpage.action?pageId=209354805)** para cada una de las pantallas que se han creado y/o modificado durante el desarrollo del proyecto**.** Para la realización del Informe de Revisión de la Accesibilidad (IRA) el **Responsable del proyecto** deberá crear una subtarea de la **[Tarea QA](https://confluence.um.es/confluence/pages/viewpage.action?pageId=510984266)** donde se recogerá el Informe de Revisión de la Accesibilidad (IRA) de la aplicación y el tiempo destinado a su elaboración.

### <span id="page-1-1"></span>4. Elaboración de la declaración de accesibilidad

Una vez tenemos el **[Informe de Revisión de la Accesibilidad \(IRA\)](https://confluence.um.es/confluence/pages/viewpage.action?pageId=210305039)** procederemos a elaborar o modificar la **[declaración de accesibilidad.](https://confluence.um.es/confluence/pages/viewpage.action?pageId=209354808)** Ésta consiste en una página web pública donde, entre otros, se explica las no conformidades encontradas, y qué alternativas accesibles se han habilitado en la aplicación. El **Responsable del proyecto** deberá crear una subtarea de la **[Tarea QA](https://confluence.um.es/confluence/pages/viewpage.action?pageId=510984266)** para la realización del **[declaración de accesibilidad](https://confluence.um.es/confluence/pages/viewpage.action?pageId=209354808)** .

## <span id="page-1-2"></span>5. Registro y publicación de resultados

La **[Tarea QA](https://confluence.um.es/confluence/pages/viewpage.action?pageId=510984266)** creada estará reflejada dentro del espacio de Confluence del PÓRTICO en la Release correspondiente a las fechas en las que se realizó la tarea. **Toda la información sobre esta tarea y su validación deberá quedar registrada** en la propia **[Tarea QA](https://confluence.um.es/confluence/pages/viewpage.action?pageId=510984266)** de la siguiente manera:

- **Subtarea** para el Informe de Revisión de la Accesibilidad (IRA): Contendrá el Informe de Revisión de la Accesibilidad (IRA) de la aplicación. Esta subtarea sólo se tendrá que crear cuando sea necesario hacer o rehacer el Informe de Revisión de la Accesibilidad (IRA) de la aplicación. No aplica en los casos que sólo se tiene que revisar la declaración de accesibilidad.
- **Subtarea** para la declaración de accesibilidad : Enlazará la página web donde se encuentra la declaración de accesibilidad de la aplicación y contendrá comentarios explicando las no conformidades encontradas y las soluciones que se han aplicado (si ha sido posible aplicar alguna).